# Podstawowe założenia dla serwisu

### 1. Cel zmian układu treści i grafiki

Zamiany w serwisie taxxo.pl mają na celu poprawienie jego przejrzystości oraz posegregowanie informacji na poszczególnych podstronach w taki sposób, aby użytkownik nie był "bombardowany" nadmiarem treści, ale jednocześnie miał łatwy dostęp do najważniejszych informacji dla dalej strony/sekcji serwisu.

#### 2. Ograniczenie spadku pozycji w wyszukiwarce Google

Ponieważ strona taxxo.pl znajduje się na wysokiej pozycji w wyszukiwarce Google. Ważnym aspektem przy zmianie układu informacji jest ograniczenie ewentualnych skutków ubocznych od strony SEO. Konieczne jest tutaj odpowiednie zbalansowanie zmian w strukturze serwisu w kategoriach SEO / Nowy układ treści i zmiany linkowania stron w serwisie.

#### 3. System CMS

Poprawienie działania niektórych elementów systemu zarządzania treścią, poprzez modyfikację obecnego systemu CMS (Joomla) lub uruchomienie nowej odsłony serwisu wykorzystując jako silnik zarządzania treścią inne rozwiązanie (np. Wordpress). Decyzja, które rozwiązanie okaże się lepsze dla serwisu i możliwe do wdrożenia należy podjąć po analizie projektu funkcjonalnego serwisu.

#### 4. Responsywny design

Projekt graficzny i układ treści powinien dopasowywać się do wielkości i rodzaju ekranu minimalizując utratę czytelności serwisu. Wersja mobilna serwisu uzyskiwana powinna być poprzez skalowanie się serwisu do rozdzielczości urządzeń przenośnych. Tego typu działanie możliwe jest dzięki tzw. Media Queries. Elementy graficzne serwisu mające formę rastrową (jpg, png) powinny mieć wersję dla ekranów o standardowych rozdzielczościach i o dużej gęstości pikeseli (np. Retina).

#### 5. Minimalne wymagania systemowe i wersje przeglądarek

Kompatybilność systemowa wersji standardowej: System Windows, OSX Kompatybilność systemowa wersji mobilnych: IOS 6, IOS 7, Android, Win Phone Kompatybilność - przeglądarki internetowe: Safari, Firefox, Chrome, Opera, IE10+

#### 6. Projekt graficzny

Styl graficzny nowej odsłony serwisu taxxo.pl powinien być prosty i przejrzysty; tzw. Flat design. Grafika powinna brać pod uwagę ograniczenia wynikające z wybranych rozwiązań programistycznych i zarządzania treścią, jak również ograniczenia dotyczące minimalnych wymagań systemowych i wersji przeglądarek internetowych. Fonty użyte w serwisie powinny być lekkie i delikatne - pod względem technicznym nie powinny być zagnieżdżone bezpośrednio w kodzie strony lecz pobierane z zewnętrznych serwisów (np. Google Web Fonts). Dobór odpowiedniego rozwiązania dotyczącego fontów jest zależny od rocznego budżetu właściciela strony na utrzymanie serwisu.

#### 7. Proponowane technologie

Podstawowe: HTML5, CCS4, Java Script, PHP5, Framework: Zend, Bootstrap, jQuery Zabronione: Flash CMS: Joomla, WordPress

Dla każdego zewnętrznego rozwiązania (skrypt, framework etc.) powinna być dostarczona zewnętrzna licencja określająca warunki jego użytkowania.

# Diagram podstron dla serwisu

#### 1. Podział serwisu na sekcje

Serwis internetowy Taxxo.pl podzielony zostanie na trzy główne sekcje: dla firm, dla biur rachunkowych, inne strony serwisu (home, kontakt, mapa strony etc.) Niektóre z elementów serwisu będą wspólne dla wszystkich sekcji, ale wewnątrz tych elementów wydzielone zostaną podsekcje dla biur rachunkowych i dla firm (Blog i Baza wiedzy)

2. Ogólny diagram serwisu (do 2 poziomu)

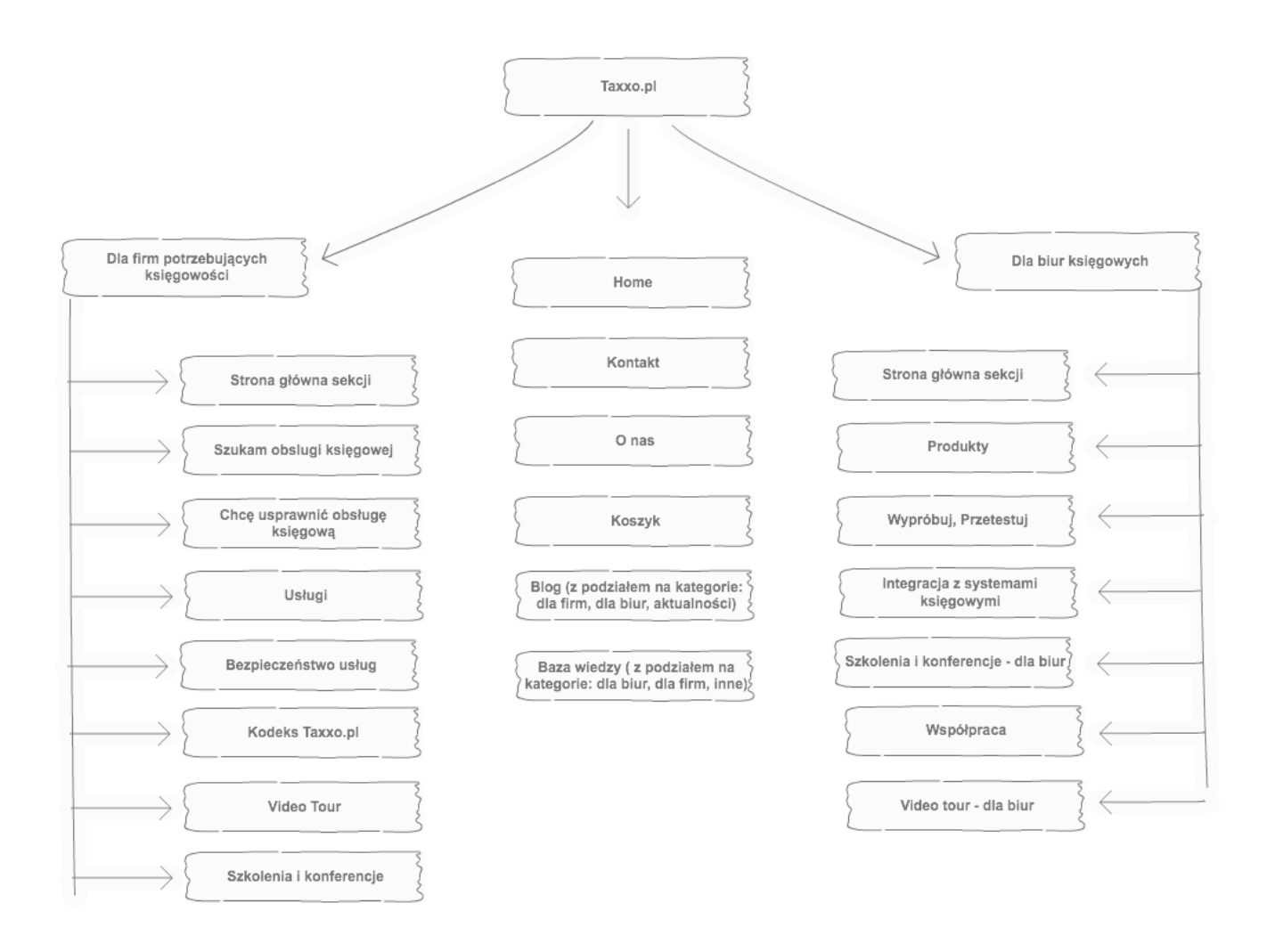

#### 3. Szczegółowy diagram sekcji: Dla firm

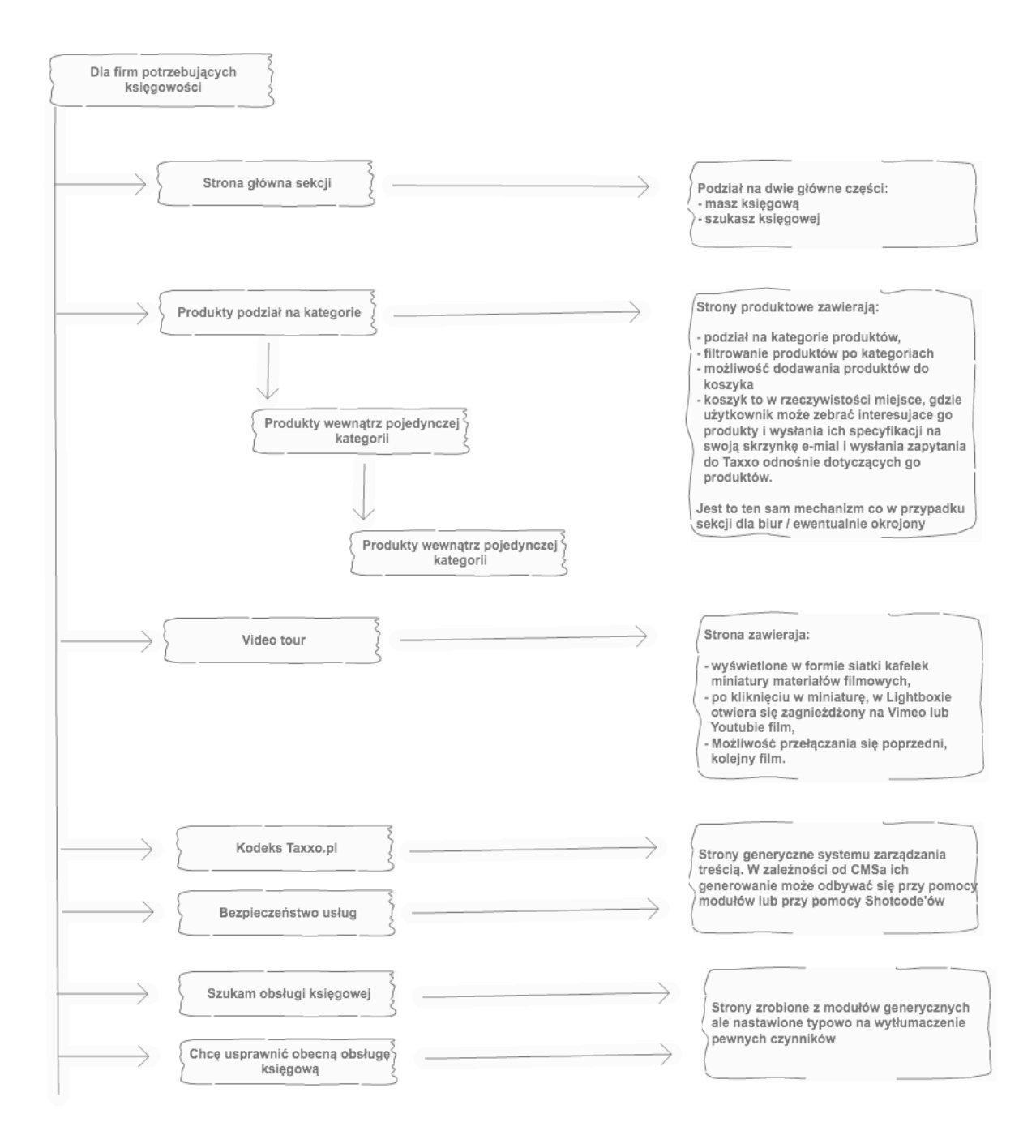

### 4. Szczegółowy diagram sekcji: Dla biur księgowych

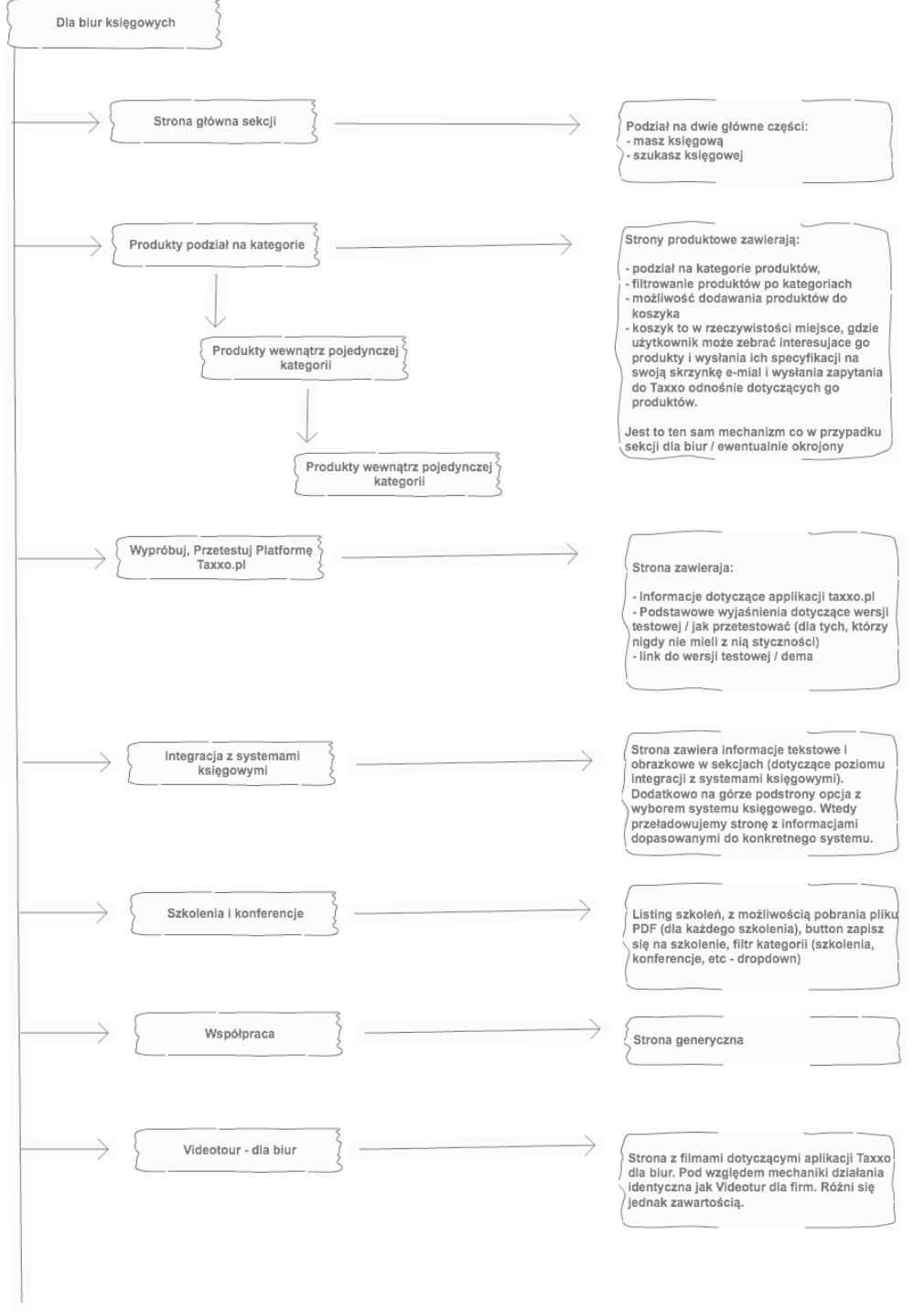

### 5. Szczegółowy diagram sekcji ogólnej

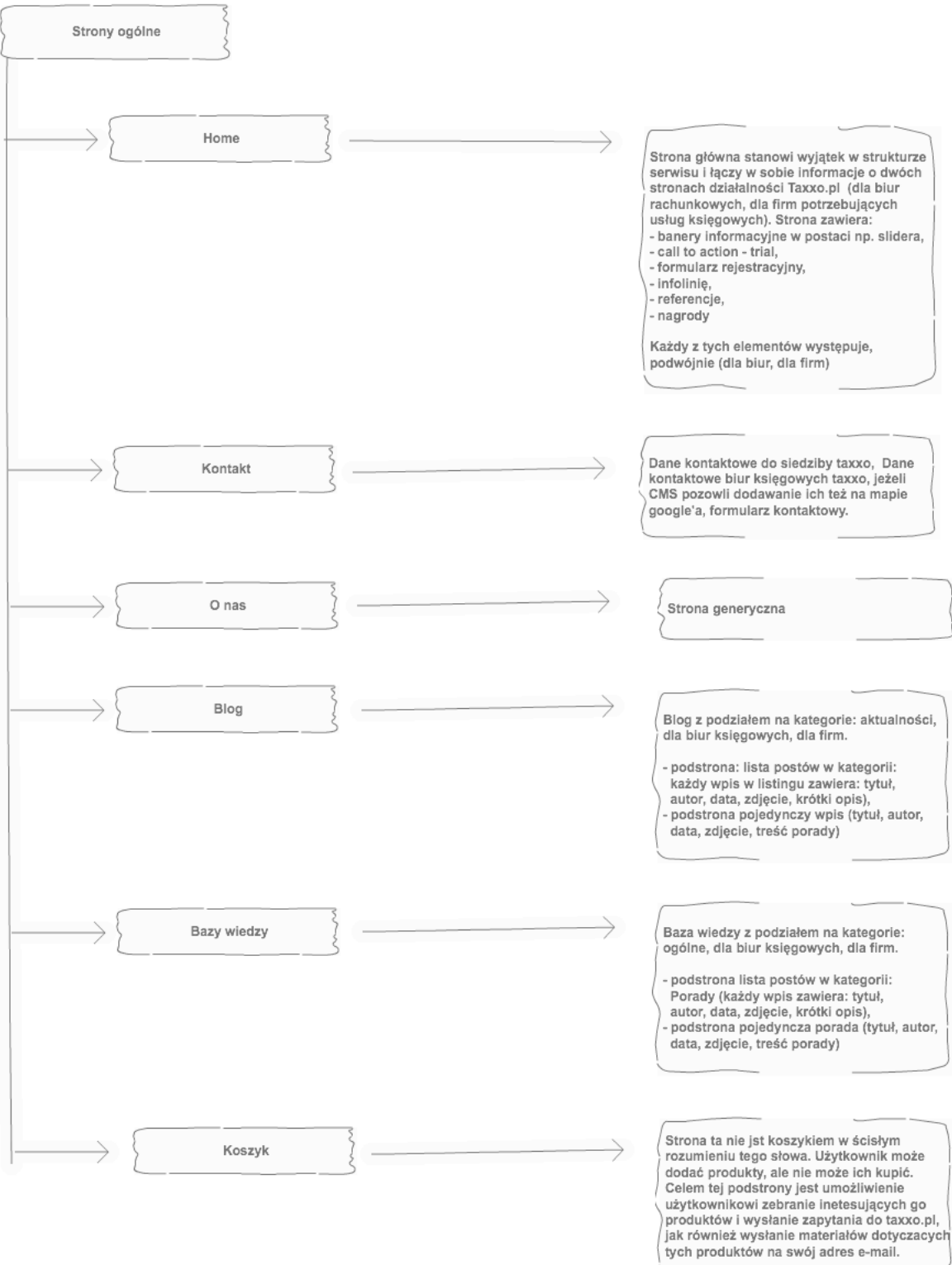

### Informacje dotyczące poszczególnych podstron serwisu taxxo.pl

1. Nagłówek strony (logo, menu główne, menu górne, wyszukiwarka)

Nagłówek strony jest elementem powtarzającym się na każdej stronie serwisu. Niezależnie od tego gdzie użytkownik aktualnie znajduje się w serwisie, wszystkie elementy nagłówka strony są w tych samych miejscach i działają w ten sam sposób, dla danej wersji językowej.

- Logo: jest linkiem do głównej strony serwisu (Home)
- Menu główne:
	- podzielone jest na trzy części:
		- a. Dla firm drugi poziom menu zwiera wszystkie podstrony sekcji "dla firm"
		- b. Dla biur rachunkowych drugi poziom menu zawiera wszystkie podstrony sekcji "dla biur".
		- c. Strony ogólne bez zagłębień, ułożone bezpośrednio na głównym poziomie menu
- Menu górne: koszyk, wersje językowe, zaloguj się do aplikacji
- Wyszukiwarka: proste pole typu input + guzik z akcją szukaj

#### 2. Stopka strony (menu tekstowe, social media)

Stopka strony jest elementem powtarzającym się na każdej stronie serwisu. Niezależnie od tego gdzie użytkownik aktualnie znajduje się w serwisie, wszystkie elementy stopki strony są w tych samych miejscach i działają w ten sam sposób, dla danej wersji językowej.

- Infolinia: numer telefonu, e-mail
- Menu tekstowe: zawiera linki do najważniejszych elementów serwisu, jak również linki do stron ważnych dla SEO i stron wymaganych przez prawo. Częścią menu mogą być konkretne produkty i podział na miasta.
- Social Media: Komponent Facebooka

• Referencie

Licznik biur: Do sieci Taxxo należy już 51 biur, które obsługują 2316 firm Podział na dwie części: dla firm, dla biur (teksty - cytaty) slider nagrody: loga Partnerzy: loga

- Newsletter tekst: do uzupełnienia przez klienta (zachęcający do podania e-maila) input: e-mail checkbox: Polityka prywatności button: Zapisz się
- Copyright (prosty) + Cookies (jak w youtube.com)

#### 3. Home - strona główna

Strona główna serwisu taxxo.pl ma charakter informacyjny. Jej głównym celem jest przedstawienie dwóch grup docelowych, dla których Taxxo oferuje swoje produkty/ rozwiązania. Grupy te są równie ważne, a przypisane do nich produkty są na tyle różne, że konieczny jest wyraźny podział wizualny pozwalający użytkownikowi, już na poziomi kodu graficznego rozróżnić z którą sekcją ma do czynienia.

• Slider/baner

graficzna forma, która pozwoli przedstawić podstawowe informacje dla każdej z części strony głównej (dla firm, dla biur)

#### Zawartość Banera:

Schemat obrazkowy z firmami po jednej stronie, biurami po drugiej i taxxo jako pomostem pomiędzy nimi. Kolejne slide'y to wydarzenia, nowości, promocje w postaci obrazka.

- Krótki tekst informacyjny (ogólny + część dla firm + cześć dla biur)
- Buttony z przejściem do sekcji: jestem przedsiębiorcą, jestem właścicielem biura rachunkowego.
- Krótki tekst przed formularzem zachęcający do jego uzupełnienia.
- Formularz kontaktowy (nazwy pól w inputach) Stan początkowy: Widzimy tylko miasto po kliknięciu rozwija się cały formularz. Lub button Call to action - po kliknięciu rozwija się cały formularz.

Dwie wersje:

dla firm (wszystkie pola są obowiązkowe):

tekst: Szukasz biura rachunkowego w swoim mieście? drop down: wybór miasta (początkowa wartość: wszystkie) tekst 2: Jakiego rodzaju księgowości szukasz? checkbox: uproszczona księgowość checkbox: pełna księgowość

tekst 3: Dane kontaktowe input: Imię i Nazwisko input: Nazwa firmy input: telefon input: e-mail checkbox: przetwarzanie danych osobowych

**dla biur** (wszystkie pola są obowiązkowe): tekst: do uzupełnienia przez klienta input: miasto input: nazwa biura input: osoba kontaktowa input: telefon input: e-mail text: Podaj nazwy systemów księgowych? input: KPiR input: Księgi handlowe

#### 4. Kontakt

Strona kontakt powinna zawierać kilka różnych rodzajów informacji kontaktowych:

• Infolinia, telefon, mail

Tel. 071 78 78 997, Infolinia 0801 022 244 E-mail: [taxxo@taxxo.pl](mailto:taxxo@taxxo.pl)

- livechat (moduł)
- Dane kontaktowe:

Operatorem Taxxo jest Columb Technologies S.A. ul. Łubinowa 1f/7 52-210 Wrocław NIP: 899-263-07-53, REGON: 020664931; KRS: 309854 kapitał zakładowy 2 266 300 zł w pełni opłacony

Kontakt dla biur rachunkowych Jeśli prowadzisz dobre biuro rachunkowe i jesteś zainteresowany współpracą z Taxxo skontaktuj się z nami! Tel. 071 78 78 007 e-mail: [partner@taxxo.pl](mailto:partner@taxxo.pl)

• Formularz kontaktowy Tekst: do uzupełnienia przez klienta tekst2: intersują mnie: checbox: usługi księgowe checbox: optymalizacja podatków checbox: platforma taxxo checbox: współpraca w sieci biur księgowych input: imię i nazwisko

input: nazwa firmy input: e-mail input: miasto input: numer kontaktowy input: kod promocyjny checbox: zgoda na przetwarzanie danych osobowych

#### 5. O nas

Strona o nas powinna zawierać:

• Tekst wstępny - misja:

Misją Taxxo jest wsparcie rozwoju biznesu w Polsce poprzez podniesienie jakości usług księgowych za pomocą wprowadzenia nowoczesnych standardów obsługi oraz innowacyjnych narzędzi do zarządzania. Taxxo zwiększa rentowność usług księgowych dzięki innowacjom oraz zmienia księgowość z kosztownego obowiązku właściciela firmy w wartościową informację do prowadzenia przedsiębiorstwa.

• nagłówek, tekst, zdjęcie - układ naprzemienny lewo / prawo (obrazek, nagłówek i tekst) lub 3 kolumny (obrazek, nagłówek, tekst)

Teksty do uzupełnienia przez klienta.

#### 6. Blog

Blog to część, serwisu taxxo.pl, która łączy w sobie informacje ogólne z informacjami typowymi dla dwóch podstawowych sekcji serwisu. Blog zawiera podział na kategorie:

- Aktualności
- Dla biur księgowych
- Dla firm
- Wszystkie
- Możliwość definiowania nowych kategorii

Użytkownik jest przekierowywany bezpośrednio do określonej kategorii, w zależności od miejsca, z którego "przechodzi" się do części Blog. Wszystkie podstrony części Blog powinny mieć strukturę dwukolumnową:

- Lewa kolumna: Listing wpisów (tytuł, zdjęcie, data dodania, autor, krótki tekst, button: zobacz więcej, załaduj kolejne posty lub numeracja stron)
- Pojedynczy wpis (tytuł, zdjęcie, data dodania, autor, treść wpisu, tagi)

Na potrzeby tworzenia serwisu klient powinien dostarczyć 3 wpisy do bloga, po jednym dla każdej z kategorii.

#### 7. Baza Wiedzy

Baza wiedzy swoją budową bardzo przypomina Blog. W odróżnieniu od Bloga Baza Wiedzy zawierać będzie dodatkowo, wyszukiwarkę, filtrowanie, tagi. Pod względem merytorycznym to część, serwisu taxxo.pl, która łączy w sobie informacje ogólne z informacjami typowymi dla dwóch podstawowych sekcji serwisu. Blog zawiera podział na kategorie:

- Dla firm
- Dla biur rachunkowych
- Możliwość definiowania nowych kategorii

Użytkownik jest przekierowywany bezpośrednio do określonej kategorii, w zależności od miejsca, z którego "przechodzi" się do części Baza wiedzy. Wszystkie podstrony części Baza wiedzy powinny mieć strukturę dwukolumnową:

• Lewa kolumna:

Listing wpisów (tytuł, data dodania, autor, krótki tekst, button: zobacz więcej, załaduj kolejne posty lub numeracja stron)

• Pojedynczy wpis (tytuł, zdjęcie, data dodania, autor, treść wpisu, wyszukaj, )

Na potrzeby tworzenia serwisu klient powinien dostarczyć 3 wpisy do Bazy wiedzy, po jednym dla każdej z kategorii.

#### 8. Koszyk

Strona "Koszyk" nie jest częścią sklepu internetowego, a więc użytkownik nie będzie mógł zakupić poszczególnych produktów na stronie taxxo.pl. W rzeczywistości strona ta nazywać będzie się inaczej np. Lista produktów, którymi jestem zainteresowany / Rozwiązania dla Ciebie / Ulubione produkty. Nazwa "koszyk" odnosi się bardziej do mechanizmu działania standardowego koszyka sklepu internetowego, gdzie użytkownik dodaje określone produkty, a następnie może wykonać określone akcje (dokonać ich zakupu). Na stronie taxxo.pl zakup produktów zostanie zastąpiony jedną z dwóch opcji:

- Wysłanie zapytania ofertowego do Taxxo, dotyczącego wybranych produktów
- Wysłanie linków do produktów lub linków do pobrania dokumentów opisujących dane produkty (format PDF)
- Koszyk zachowuje się w cookies
- Wyślij do znajomego / poleć (jak do siebie wysyła też tylko e-mail):

Teksty dla strony koszyk:

### 9. Dla firm: Strona główna sekcji

Strona główna elementy:

- tekst informacyjny wyjaśniający o co chodzi.
- mocne strony / kluczowe korzyści + obrazek

Typowy układ typu "features" - 3 kolumny w każdej element składający się z (obrazka/ikonki, nagłówka, tekstu)

- film ten, który znajduje się na dole strony głównej w obecnej odsłonie serwisu taxxo.pl
- Podział na dwie grupy:

Szukasz biura rachunkowego?

• Krótki tekst (nowa jakość online + offline) + strona generyczna

Chcesz usprawnić obecną księgowość?

- Krótki tekst krótko ([http://taxxo.pl/bezplatny-dostep\)](http://taxxo.pl/bezplatny-dostep) (strona generyczna z opcjami usprawnienia księgowości
- lista wybranych produktów

Formularz: Te same pola jak na stronie głównej. Dodatkowo dodajemy dwa checkboxy (szukam biura rachunkowego, chcę usprawnić pracę biura rachunkowego)

#### 10. Dla biur: Strona główna sekcji

Strona główna elementy:

- tekst informacyjny wyjaśniający o co chodzi.
- Korzyści funkcje ułatwiające pracę
- Korzyści w liczbach
- Krótki opis produktów z podkresleniem że są to produkty służące do automatyzacji i do komunikacji z klientem
- zajawka seminariów (tekst + obrazek + button kierujący do strony z listą seminariów)
- integracja z systemami (tekst + obrazek + button kierujący do strony z integracją)
- Formularz: jak na stronie głównej ale dodajemy dwa checkboxy (kpir, KH)

#### 11. Produkty Taxxo

Produkty Taxxo dzielą się na dwie główne kategorie: dla firm, dla biur księgowych. Mechanizm prezentacji produktów w obu przypadkach jest identyczny. Produkty posegregowane są w kategoriach. Każda kategoria to sekcja tej samej strony z listą produktów, a więc kategorie nie mają osobnych podstron. Jest to spowodowane faktem, że kategorie mają tylko po kilka produktów (w skrajnych przypadkach tylko 2 produkty) i nie ma sensu tworzyć dla nich osobnych podstron.

Poniżej diagram z listą produktów podzieloną na kategorie:

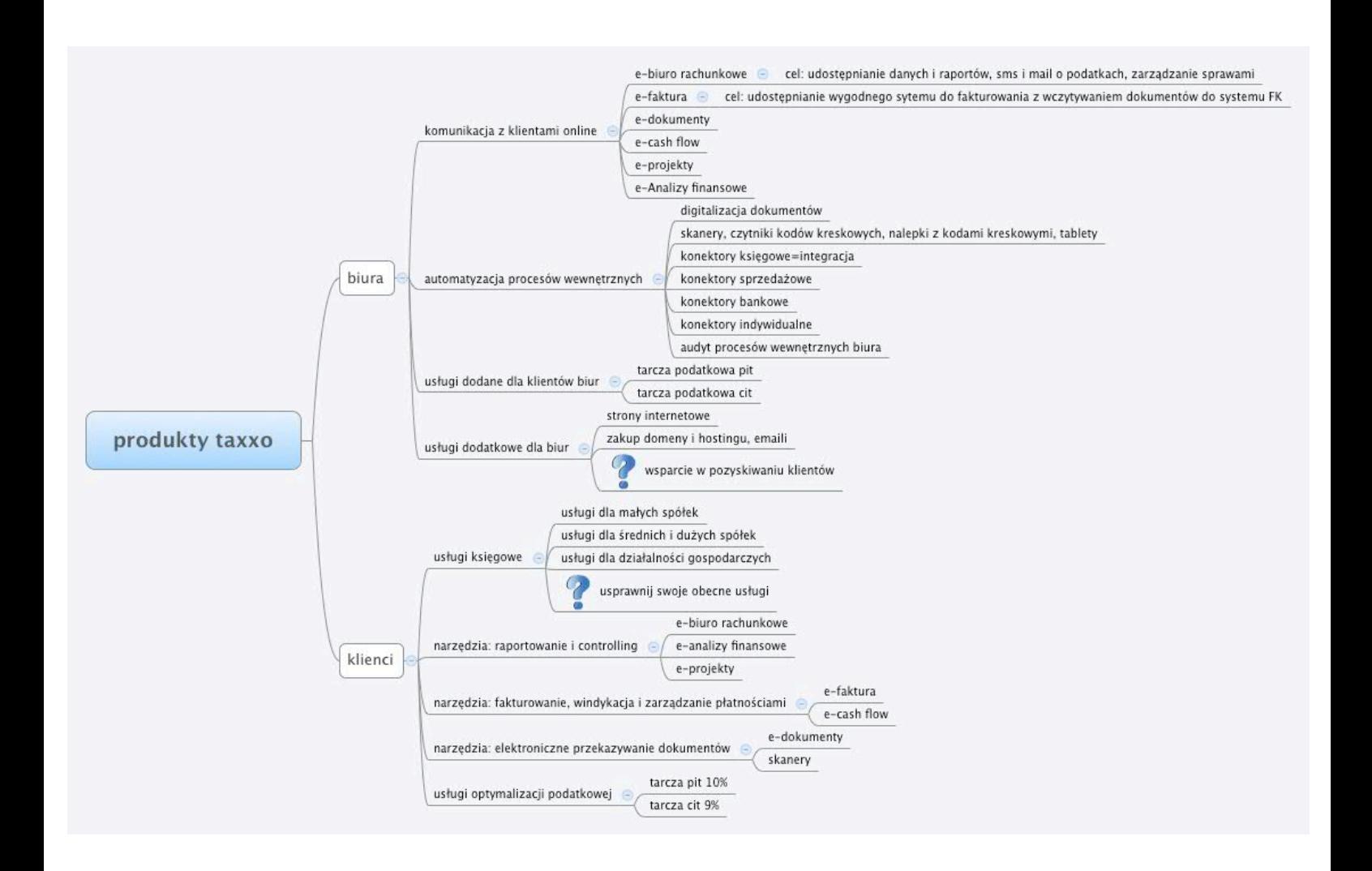

#### 12. Lista produktów

Lista produktów prezentowana na zasadzie features'ów w trzech kolumnach. Produkty przydzielone są do konkretnej sekcji/ kategorii. Każda sekcja to osobny akapit na stronie. Każdy produkt zawiera następujące informacje:

- nazwa
- krótki opis
- obrazek/ikona
- link do karty produktu

#### 13. Karta produktu

Karta produktu ma charakter generyczny i jest taka sama dla każdego produktu na stronie. Elementy karty produktu:

- Nazwa produktu / tytuł
- Podtytuł produktu
- obrazek (duży)
- Główny opis produktu
- Dodatkowe sekcje z opisem produktu. Każda sekcja zawiera:
	- Tytuł sekcji / nagłówek
	- Obrazek lub plik wideo
	- Tekst
	- Bullety / wypunktowanie
- Produkty powiązane / Podobne. Dla każdego produktu istnieje możliwość określenia produktów powiązanych.
- Elementy interakcji z użytkownikiem: Dodaj do koszyka, chcę nawiązać współpracę (link do strony współpraca), Dr.Explain (link do zewnętrznego adresu URL)
- Formularz kontaktowy z możliwością wysłania zapytania dotyczącego tego konkretnego produktu.

#### 14. Pozostałe podstrony serwisu

Pozostałe kluczowe podstrony serwisu oparte będą na makietach będących integralną częścią tego dokumentu. Makiety nie obejmują stron generycznych takich jak np. regulamin, polityka prywatności etc.

# Linki - obecny serwis a nowa odsłona

Ogólną zasadą przy tworzeniu nowej odsłony serwisu taxxo.pl, powinno być jak najwierniejsze odtworzenie linków ze starego serwisu, wprowadzając zmiany tylko tam, gdzie są one konieczne - ze względu na inną strukturę nowej odsłony lub ewidentne złe nazewnictwo.

- 1. Home Obecna odsłona: taxxo.pl Nowa odsłona: taxxo.pl
- 2. Kontakt Obecna odsłona: taxxo.pl/kontakt Nowa odsłona: taxxo.pl/kontakt
- 3. O nas Obecna odsłona: taxxo.pl/o-nas Nowa odsłona: taxxo.pl/o-nas
- 4. Koszyk Obecna odsłona: BRAK Nowa odsłona: taxxo.pl/wybrane- produkty
- 5. Blog Obecna odsłona: taxxo.pl/taxxo-aktualnosci Nowa odsłona: taxxo.pl/taxxo-aktualnosci
- 6. Dla firm: Główna Obecna odsłona: Brak Nowa odsłona: taxxo.pl/dla-firm
- 7. Dla firm: Szukam obsługi księgowej Obecna odsłona: BRAK Nowa odsłona: taxxo.pl/szukam-obslugi-ksiegowej
- 8. Dla firm: Chcę usprawnić obsługę księgową Obecna odsłona: BRAK Nowa odsłona: taxxo.pl/chce-usprawnic-obsluge-ksiegowa
- 9. Dla firm: usługi Obecna odsłona: BRAK Nowa odsłona: taxxo.pl/uslugi-dla-firm
- 10. Dla firm: Bezpieczeństwo usług Obecna odsłona: taxxo.pl/strefa-bezpieczenstwa Nowa odsłona: taxxo.pl/strefa-bezpieczenstwa
- 11. Dla firm: Kodeks Taxxo Obecna odsłona: taxxo.pl/kodeks-taxxo Nowa odsłona: taxxo.pl/kodeks-taxxo
- 12. Dla firm: Videotour Obecna odsłona: taxxo.pl/jak-to-dziala Nowa odsłona: videotour-dla-firm
- 13. Dla firm: Szkolenia i konferencje Obecna odsłona: taxxo.pl/seminarium Nowa odsłona: taxxo.pl/seminarium
- 14. Dla biur: Główna Obecna odsłona: taxxo.pl/dla-biur Nowa odsłona: taxxo.pl/dla-biur
- 15. Dla biur: Produkty Obecna odsłona: BRAK Nowa odsłona: taxxo.pl/produkty-dla-biur
- 16. Dla biur: Wypróbuj, przetestuj Obecna odsłona: BRAK (było tylko demo dla firm) Nowa odsłona: taxxo.pl/wyprobuj-taxxo
- 17. Dla biur: Integracja z systemami księgowymi Obecna odsłona: taxxo.pl/publikacja-danych-ksiegowych Nowa odsłona: taxxo.pl/integracja-z-systemami-ksiegowymi Tutaj zmiana linku jest czysto merytoryczna (do konsultacji SEO)
- 18. Dla biur: Szkolenia i konferencje Obecna odsłona: taxxo.pl/seminarium-dla-biur Nowa odsłona: taxxo.pl/seminarium-dla-biur
- 19. Dla biur: Współpraca Obecna odsłona: BRAK Nowa odsłona: taxxo.pl/wspolpraca
- 20. Dla biur: Video-tour Obecna odsłona: BRAK Nowa odsłona: videotour-dla-biur